## 【届出様式の作成にあたって】

・届出様式の作成にあたっては、届出様式の下欄の【作成にあたっての注意】のとおり行ってください。

## 【パソコン入力への対応】

●Word及びExcelで掲載した様式(PC入力対応)

- ・黄色セルがパソコン入力項目です。
- ・青色セルは自署・捺印が必要な項目ですので、手書きでお願いします。 なお、青色セルをパソコンで入力した届出書類を受付けることはできませんので、ご注意ください。
- ・□がついている項目(チェックボックス)は、該当項目をチェックするとØが表示されます。
- ・○がついている項目(ラジオボタン)は、選択項目から一つのみ選択してください。
- ・▼ がついている項目(リストボックス)にカーソルを合わせると、選択項目(リスト)が現れますので、 該当項目を選んでください。

## ●PDFで掲載した様式(手書き対応)

・全項目を記入し(手書きし)、ご提出ください。

## 【パソコン入力にあたっての注意】

・Excelファイルの場合、使用するパソコンやプリンターにより、印刷範囲がずれることがあります。 お手数ですが、A4(タテ)に印刷範囲を合わせて印刷してください(下記参照)。

<印刷範囲の設定方法 (Windows7 の場合) >

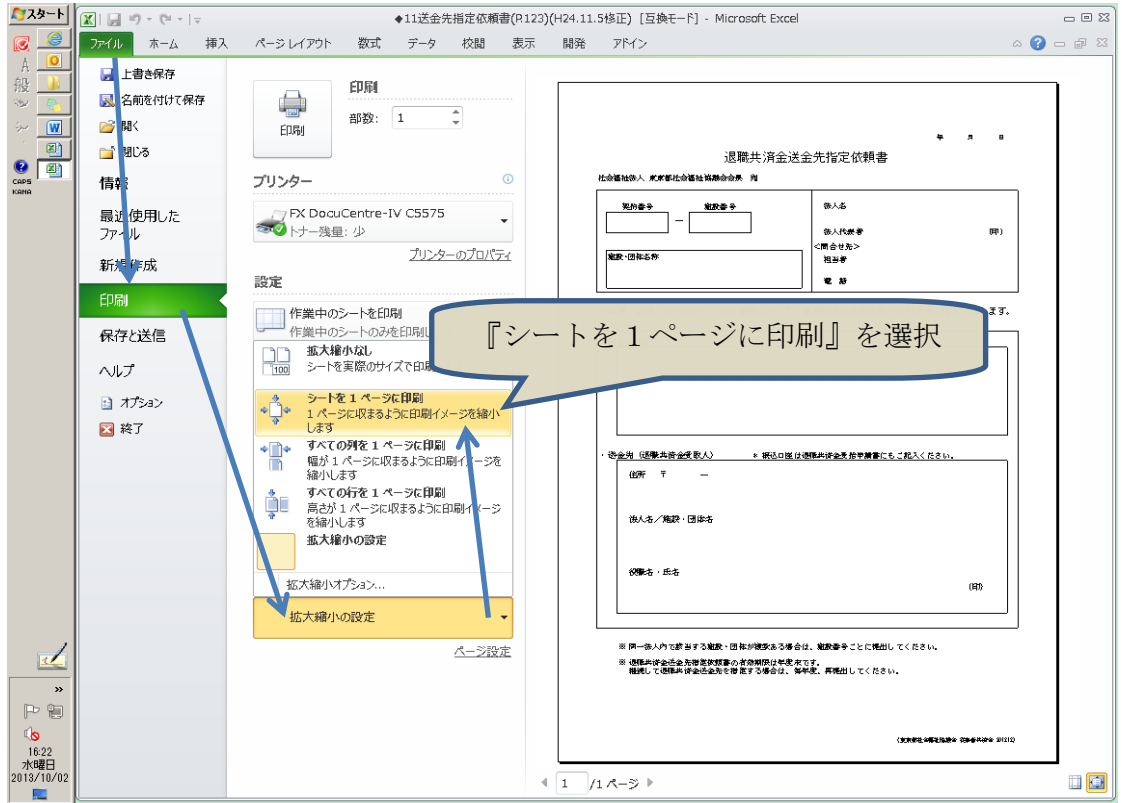